### **ACQUISTO DOLOMEET GUEST CARD \***

1 Nell'app **Mio Trentino** cliccare su "Area Guest card" e associare la propria Trentino Guest Card \*. Inserire il codice della card e cliccare su Verifica.

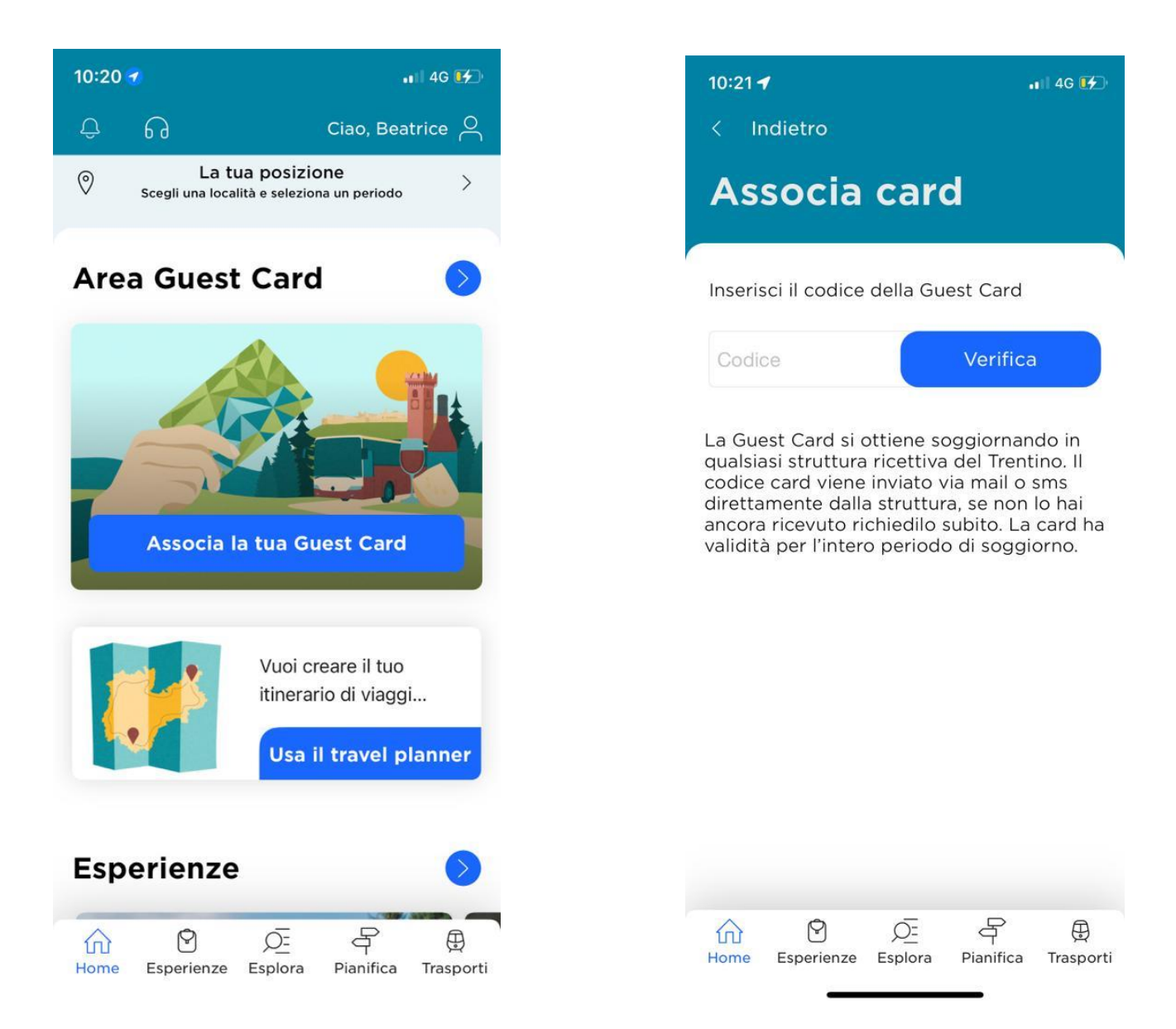

2. Sempre nella sezione Guest Card "In evidenza" appare come prima esperienza "Acquisto DoloMeet Guest Card". Ci clicco sopra e mi apre la scheda del servizio, clicco in basso a destra sul tasto "Prenota".

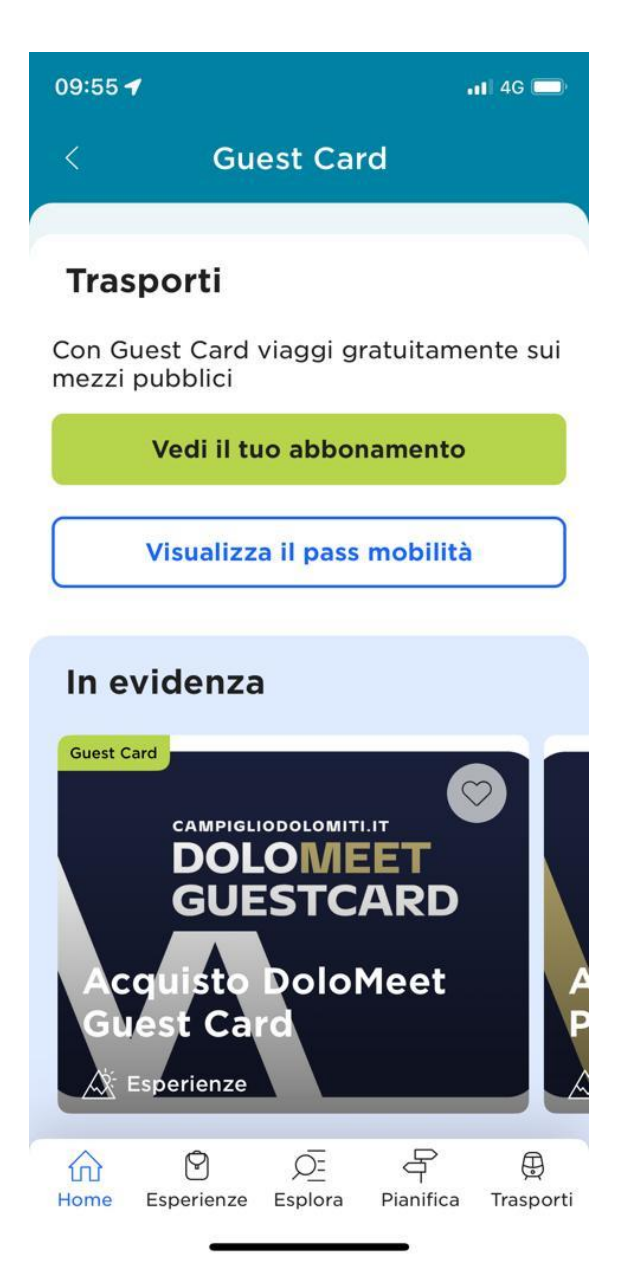

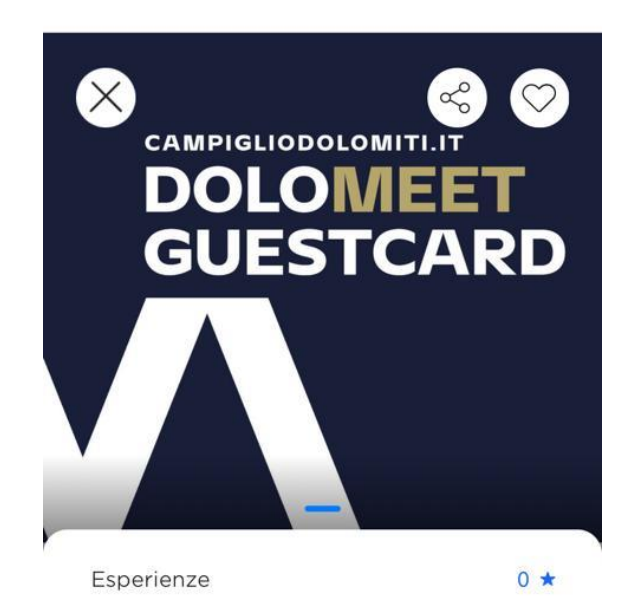

# **Acquisto DoloMeet Guest Card**

Acquisto DoloMeet Guest Card. Dolomeet Guest Card, la card multiservizi di Madonna di Campiglio, Val Rendena, Giudicarie Centrali e Valle del Chiese che ti permette di utilizzare gratis o con lo sconto tanti servizi del territorio

Aggiungi a itinerario

**Prenota** 

3. Si apre la sezione dell'e-commerce, il codice della Trentino Guest Card \* viene preso in automatico, clicco convalida e mi escono i prodotti disponibili ovvero DoloMeet Guest Card 3 gg, 6 gg, 9 gg, 20 gg. Seleziono il prodotto che voglio acquistare clicco "Avanti".

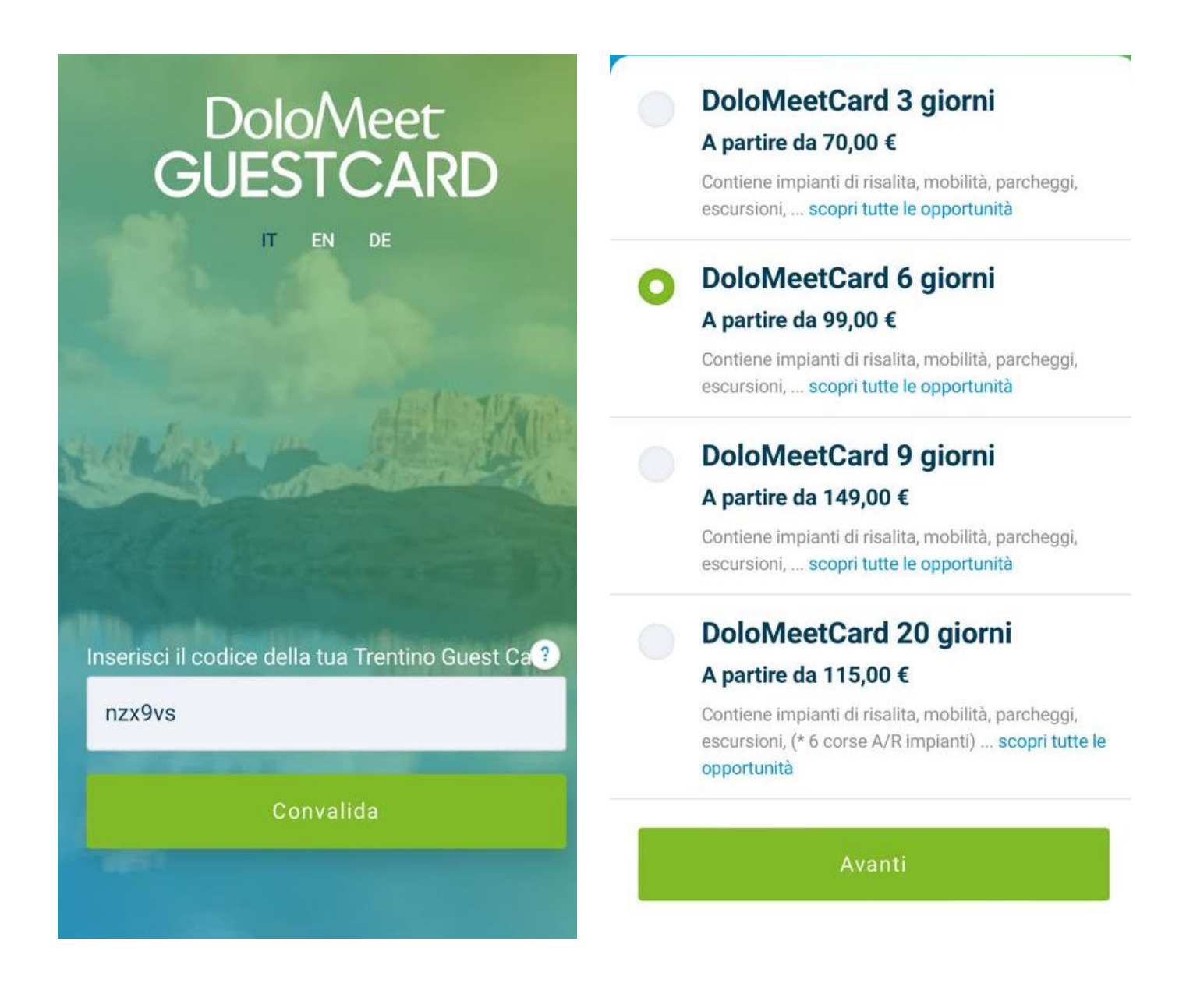

4. Riepilogo con i prodotti e prezzi nel carrello, seleziono avanti e mi esce il riepilogo finale, inserisco la mail, accetto le condizioni di vendita e clicco su paga.

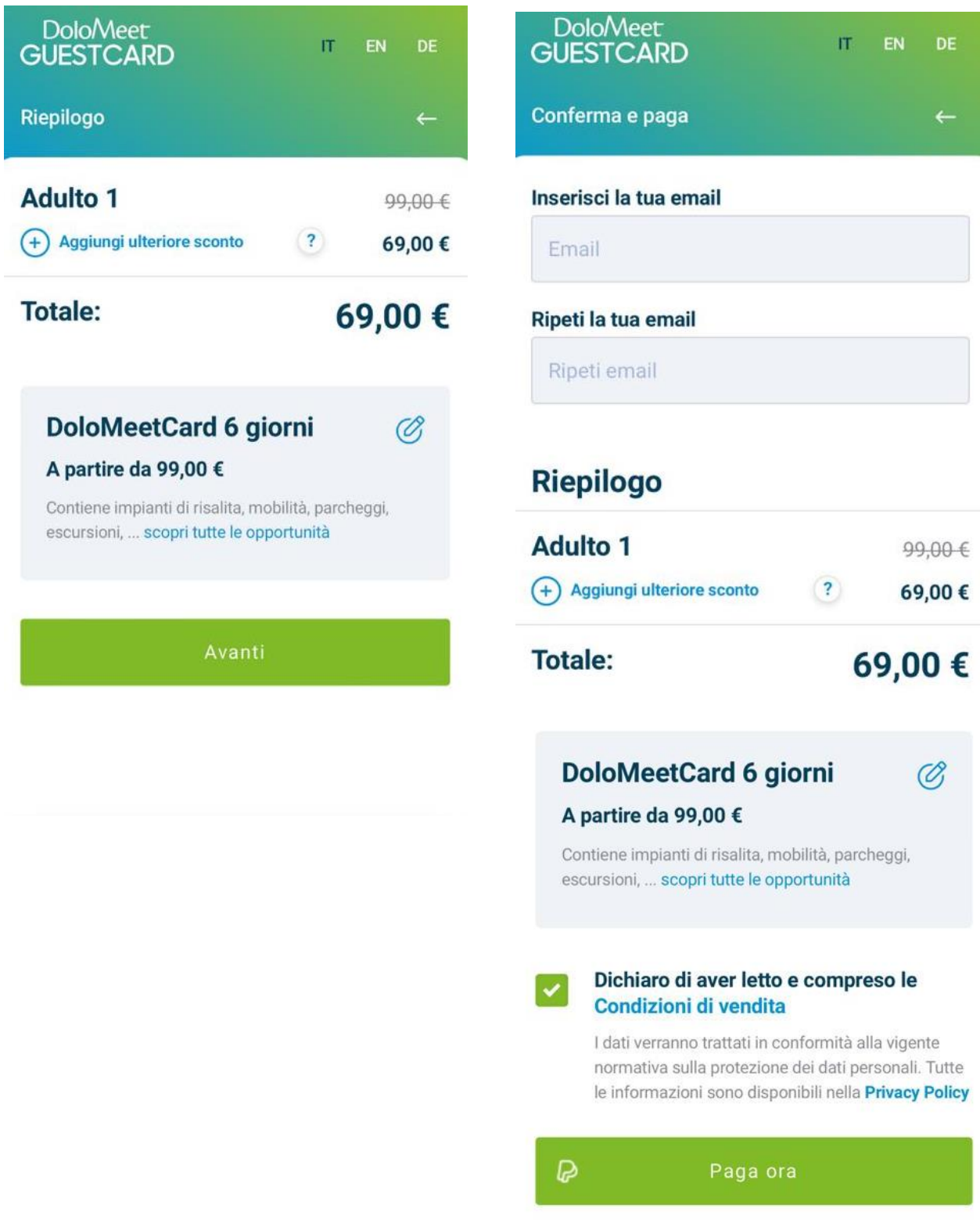

5. Pagamento (tramite carta di credito oppure conto PayPal) e conferma dell'ordine.

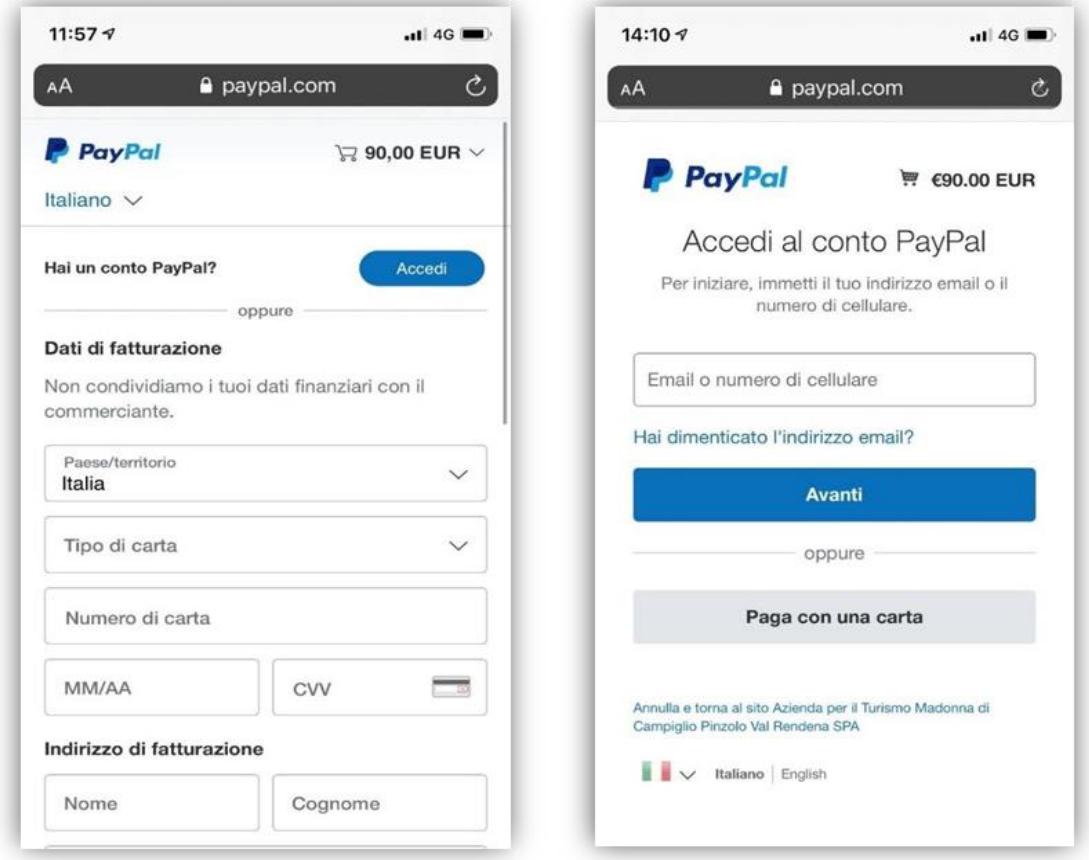

6 Ricezione di due mail di conferma all'indirizzo indicato in fase di acquisto, che attestano il corretto funzionamento della procedura.

### Transazione completata D Posta in arrivo x

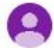

DoloMeetGuestCard tramite kumbe.it  $ame +$ 

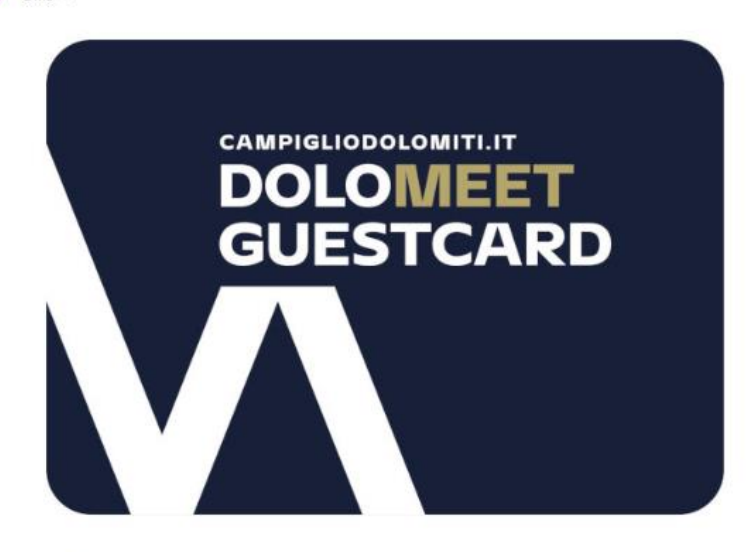

#### I tuoi ordini

Gentile Ospite, ti ringraziamo per aver soelto la nostra località come meta della tua vacanza, di seguito troverai il riepilogo dei tuoi ordini

DoloMeet Guest Card è natura, sport, benessere, cultura e divertimento!

Acquisto N. 12239 del 2023-06-02 09:59:57

#### Riepilogo prodotti

DoloMeetCard 6 giorni

Quantità: 1 Prezzo: 0€

Totale

 $0,00 \in$ 

## Nuovo ordine D Posta in arrivo x

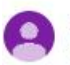

DoloMeetGuestCard tramite kumbe.it  $ame -$ 

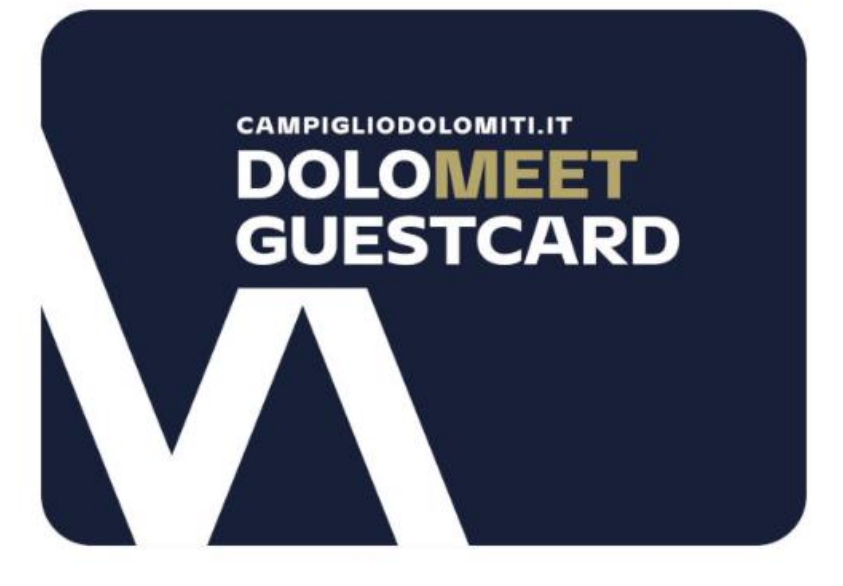

I tuoi ordini

Gentile Ospite, ti ringraziamo per il tuo ordine.

DoloMeet Guest Card è natura, sport, benessere, cultura e divertimento!

Acquisto N. 12239 del 2023-06-02 09:59:57

Il tuo ordine è stato inviato correttamente. Riceverai una email quando la transazione sarà completata.

7. Schermata di conferma dell'acquisto e ritorno sull' APP MIO TRENTINO per l'utilizzo della DoloMeet Guest Card \*.

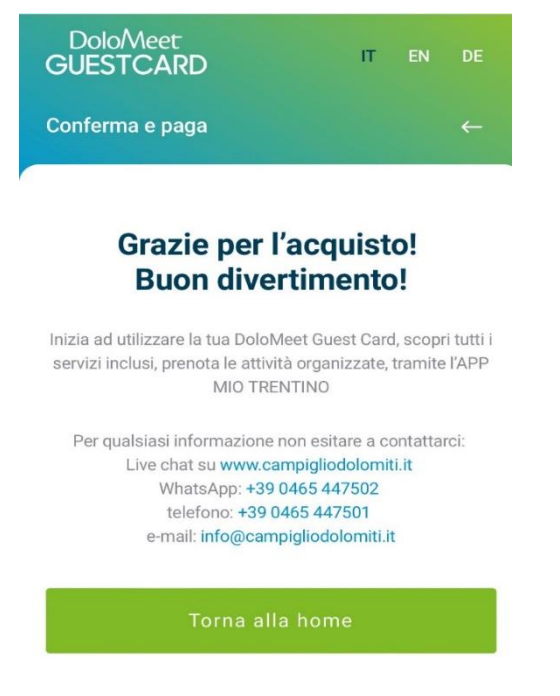

8. Ora rientrando nell'App in Area Guest Card e cliccando "Mostra la tua Guest Card", la card apparirà correttamente aggiornata a DoloMeet.

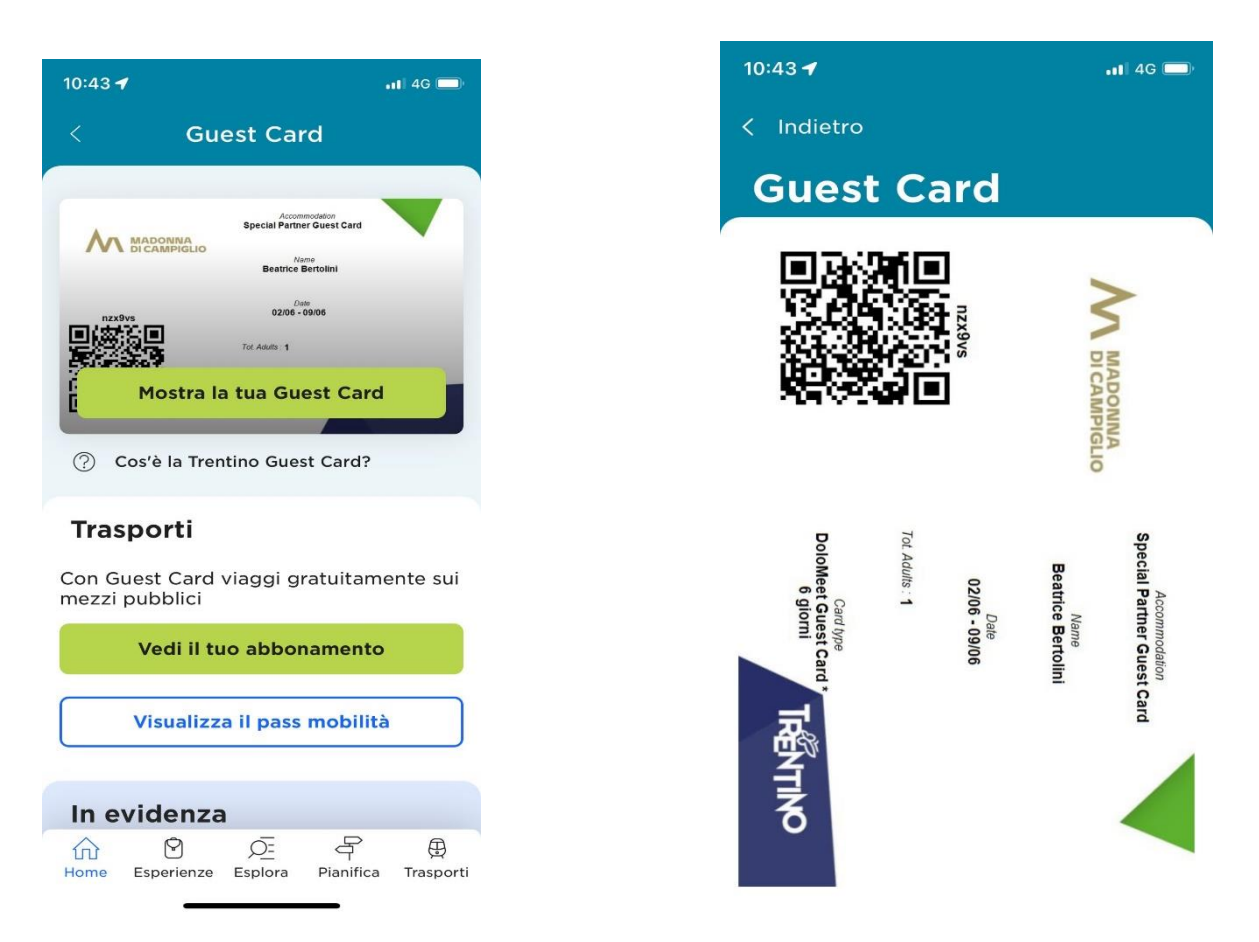